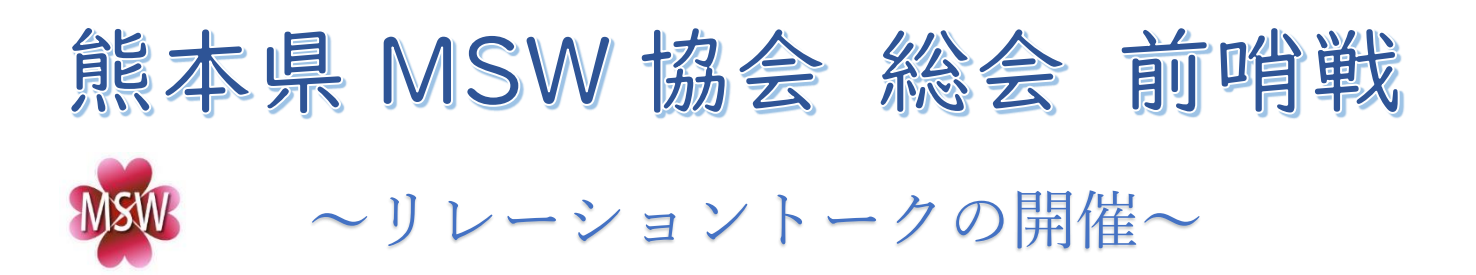

## テーマ:熊本県医療ソーシャルワーカー協会について学ぼう!

本研修は、6 月 12 日(土)に開催される熊本県医療ソーシャルワーカー協会の年次総会の前哨 戦の研修として位置づけ、これからソーシャルワーカーとして育む第一歩として、当協会のしく みや協会を運営する側の活動内容をオンラインでのリレートークを通して学ぶことを目的とし ています。もちろん、新人以外の方々の参加も大歓迎です。協会の会長や各部の部長さんの生の 声を聞けるチャンスです。是非多くの方に参加していただければ幸いです。

#### ≪演 者≫

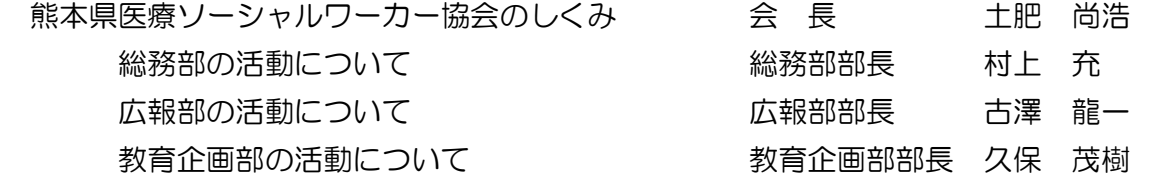

### 開催日時:2021 年6月7日(月)18:00~19:00 ※ZOOM オンライン

#### (17:45から入室可能です)

☆視聴方法☆

本研修会は、インターネットを介して配信されますので、インターネットが使用できる PC、タブレットまたは スマートフォンをご用意ください。モバイルルーターやスマートフォンの視聴は、電波状況や回線速度などの影 響を受け、動画や音声が途切れる可能性がありますことを、予めご了承ください。

① ZOOM アプリからの参加方法

ミーティングに参加 → ミーティング ID を入力 → パスワードを入力

ミーティング ID: 861 7332 7642 パスコード: 842983

② URL から参加(下記の URL から入室) <https://us02web.zoom.us/j/86173327642?pwd=dFl1QWtMY0E5NG9iejdQbWRzU1BpZz09>

※詳しくは、次の頁の Web ご視聴方法を参考にしてください。

#### 【注意事項】

・ビデオをオンにし、マイクはミュートでお願いします。

【お問い合わせ】 悠紀会病院 事務部/地域連携室 久保 茂樹 電話:0968-74-1131 Mail:goto.nagasaki.sk@gmail.com

# Web ご視聴方法

■ZOOM アプリからの参加方法

① 以下のご案内を参考いただき、ZOOM アプリをインストールしてください。 <https://ds-medical.webcdn.stream.ne.jp/zoomhowto/howto.pdf>

② パソコンやタブレット、スマートフォンをご利用の場合、アプリケーションを開き、「ミーティングに 参加」をクリックします。ミーティング ID の入力を求められるので、ミーティング ID を入力し「参加」 をクリックしてください。名前は「所属名 氏名」を登録下さい。その後に、パスワード入力を求められ るので、パスワードを入力し「ミーティングに参加する」をクリックしてください。

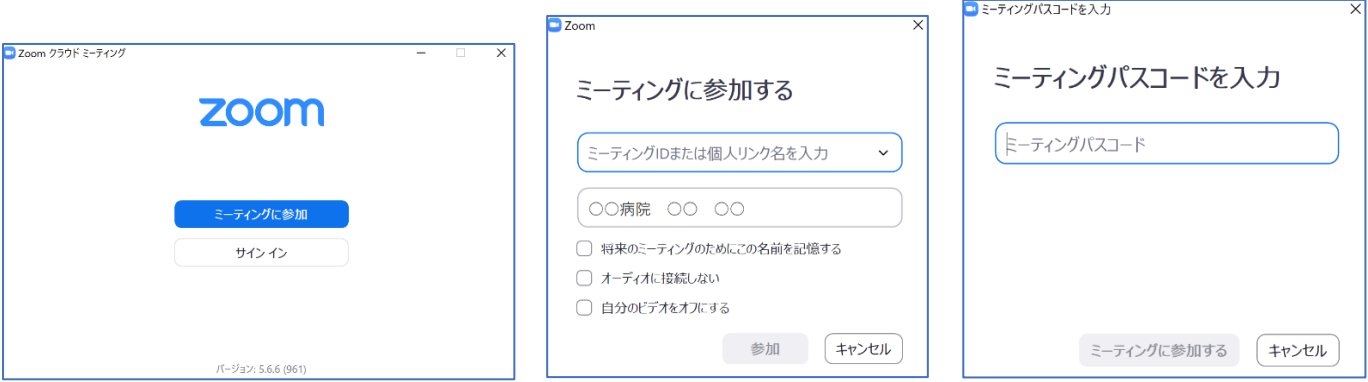

■ブラウザからの参加方法

- ① ご案内したURLをクリックいただくとブラウザが「Zoom Meeting を開きますか?」というメッセージ が表示されますので、「Zoom Meeting を開く」をクリックします。
- ② 後の作業は、「Zoom アプリからの参加方法」と変わりがありません。